# **Получение сечений цифровых макетов изделий с импортируемой геометрией**

А. Н. Юров, e-mail: yurovalex@mail.ru

Воронежский государственный технический университет

*Аннотация. В работе рассматривается подход по созданию сечений для цифровых макетов изделий с импортируемой геометрией средствами геометрического ядра. Представлен алгоритм и программный модуль, обеспечивающий визуализацию скрытых элементов моделей и сборочных единиц в экспортных форматах САПР посредством сечений*

*Ключевые слова: Импортируемые модели, экспортные форматы данных, геометрическое ядро Open CASCADE, поверхностная геометрия твердотельных моделей, визуализация и представление объектов.*

#### **Введение**

Отображение моделей с визуализацией поверхностной, а также скрытой геометрией, является основой любого процесса проектирования на производстве [1]. В случае работы с цифровыми твердотельными моделями требуется понимание в расположении тех топологических элементов, которые скрыты поверхностной оболочкой. В решении такой задачи поможет использование динамических разрезов в процессе конструкторского проектирования, при разработке технологии, процессов имитационных испытаний конструкции и т.д. Уже на стадии производства, при использовании цеховых терминалов, где есть доступ технологической документации и моделям, представление моделей в разрезах позволит получить больше информации по изделию [3]. С использованием систем по управлению всем цифровым контентом на производстве и в эксплуатации также приходится обращаться к инструментам по созданию сечений для моделей и сборочных единиц. Инструментом для получения сечений может выступать функционал геометрического ядра Open CASCADE [2].

## **1. Постановка задачи**

Построение сечения для произвольной модели можно подготовить, используя вспомогательную плоскость, которая пересекает

1

<sup>©</sup> Юров А. Н., 2021

твердотельную модель. Если плоскость не является секущей, то возможный срез для модели можно получить лишь смещением указанной плоскости. Все, что попадает в срез по плоскости, может быть отображено в заданном цвете. Для удобства обычно используют 3 базовые конструктивные плоскости, в последствии к имеющимся плоскостям добавляют углы поворота, применяя смещение плоскостей. В простом случае, можно воспользоваться одной плоскостью, а в случае получения ступенчатых трехмерных разрезов потребуется использование нескольких плоскостей с ограничениями и некоторым набором кривых, которые будут отвечать за получение составного сечения.

На практике для сечений твердотельных моделей обычно используется прием с использованием только одной плоскости, потому что создавать граничные решения для 3D – невостребованная задача с точки зрения ее использования.

Ступенчатые разрезы и сечения распространены в том случае, когда с модели получены ассоциативные эскизы и на плоскости указаны кривые, по которым требуется создать сечение.

Согласно приведенным рекомендациям, можно предложить схему для реализации группы задач модуля построения сечений и сборочных узлов с импортируемой геометрией, как показано на рис.1.

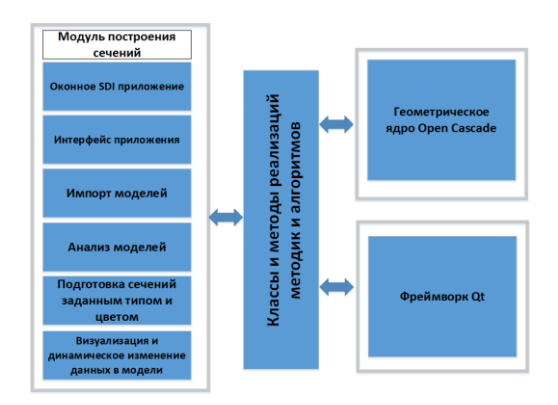

*Рис. 1.* Схема разработки модуля сечений

#### **2. Описание алгоритма**

Для получения сечений необходимо получить некоторую форму топологических элементов с импортируемой модели. Для этого необходимо загрузить в экспортном формате модель в систему и

разместить компоненты в отдельном списке. Далее необходимо проанализировать структуру модели на предмет топологических элементов, которые, в свою очередь, могут выступать опорными точками при создании сечений.

Ключевым в модуле является алгоритм, в котором производится сечение по плоскости. Для создания плоскости требуется контрольная точка и направление для создания секущей плоскости. Также проверяется флаг, который влияет на отображение элементов как с одной стороны объекта, так и с противоположной.

После создания вспомогательной плоскости сечения, проверяется, имеется ли уже сечение в теле модели. Если нет - создается программный контент для получения сечения. Устанавливаются параметры цвета и штриховки. Если есть контент – параметры корректируются. Алгоритм по созданию сечений представлен на рис. 2.

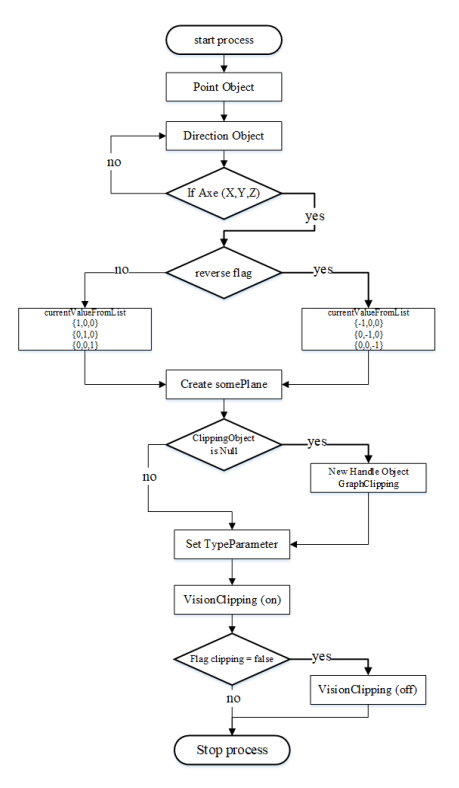

*Рис. 2.* Алгоритм по созданию сечений

### **3. Реализация модуля построения сечений**

На основе предложенных подходов по созданию модуля сечений и разработанного алгоритма было создано программное обеспечение по работе с импортируемой геометрией.

Из интерфейсных опций следует отметить следующие:

-выбор типа сечения. При работе с модулем предлагаются варианты сплошного сечения, полупрозрачного в виде сетки, вертикальных линий, горизонтальных и некоторых других;

-выбор цвета сечения. Цвет определяется по схеме RGB, либо согласно карте предопределенных цветов. При выборе цвета сечение в модели переопределяется автоматически. Такой динамический вариант построения является удобным в работе при отображении сечений;

-набор слайдеров позволяет подготовить сечение по заданной оси. За каждым слайдером закреплена возможность в виде отдельной кнопки получить реверс при создании сечения. Слайдеры, как и кнопка с цветом позволяют динамически перестроить сцену с сечением. Результаты работы приложения приведены на рис. 3 и 4.

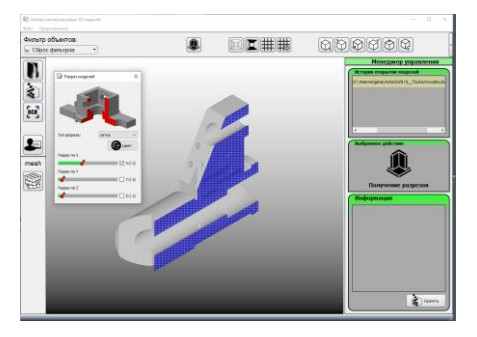

*Рис. 3.* Модель детали в разрезе

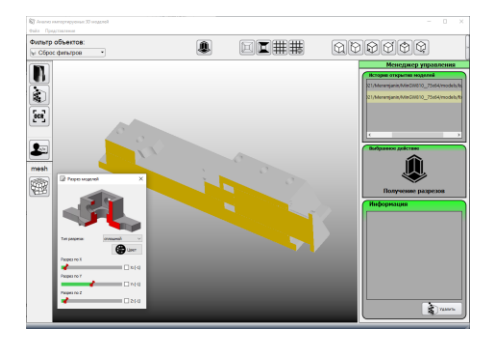

*Рис. 4.* Модель сборочной единицы в разрезе

#### **Заключение**

Разработанный модуль позволяет произвести построение сечения по выбранной оси с реверсом для любой импортируемой цифровой модели изделия. Для сечения может быть определён произвольный цвет и заданный набор типов сечений (сплошная заливка, сетчатая и ряд других). Для модуля предложена концепция построения сечений, применимая к любой импортируемой геометрии, разработан алгоритм построения сечений, подготовлен интерфейс модуля и программная реализация с получением результатов для моделей и сборочных единиц.

# **Литература**

1. Еремин И.А. OPEN CASCADE Инструмент для разработки системы автоматизированного проектирования/ И.А. Еремин, В.А. Рыжков, А.А. Килина// Вестник воронежского государственного технического университета. Том: 8 Номер: 12-2 Воронеж, 2012 - С. 82 - 85.

2. Еремин И.А. Моделирование 3D тел с помощью кинематических операций на основе открытого ядра OPEN CASCADE/ И.А. Еремин// сб. тр.: Материалы XV международной научнометодической конференции. - Воронеж, 2015. С. 294-298.

3. Похилько А.Ф. Формализация процесса построения 3Dмодели изделия на основе библиотек OPEN CASCADE / А.Ф. Похилько, Д.Э. Цыганков/ Системный анализ в проектировании и управлении. Сборник научных трудов XIX Международной научно-практической конференции. 2015. С. 29-31.